## Q 指定した区間のルートを選択するには

## A [ルートの区間選択]の[区間選択]を使います

## 指定した2点間のルートを選択します。

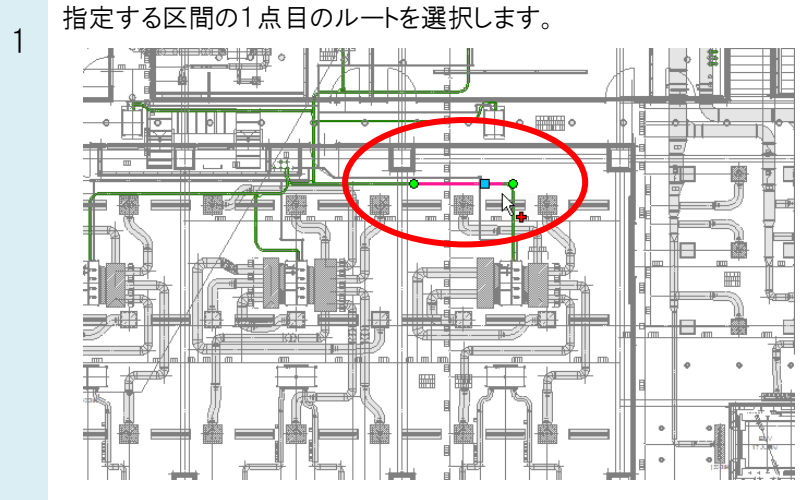

2 2点目のルートを選択します。

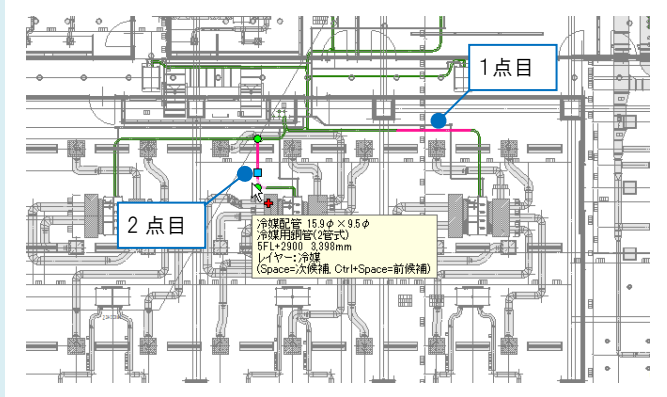

3

[系統選択]の横の[▼]をクリックし、[区間選択]を選択すると、2点間をつなぐルートが選択されます。

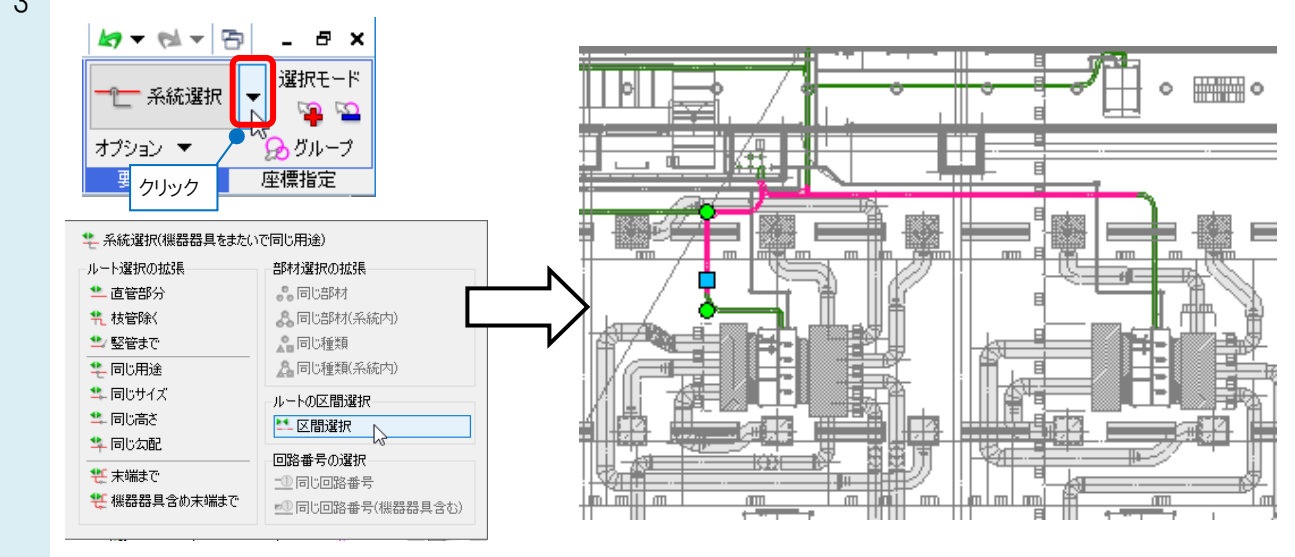